# **Håndbok for alarmsystem HS2016/HS2064/HS2128**

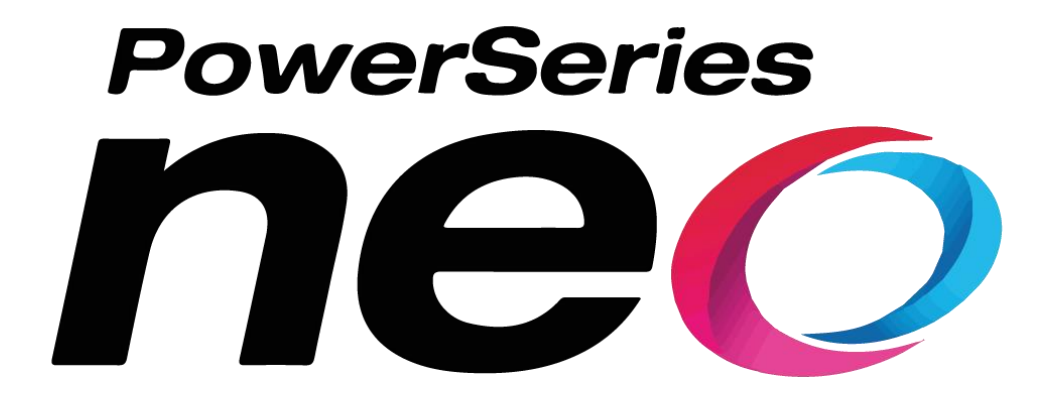

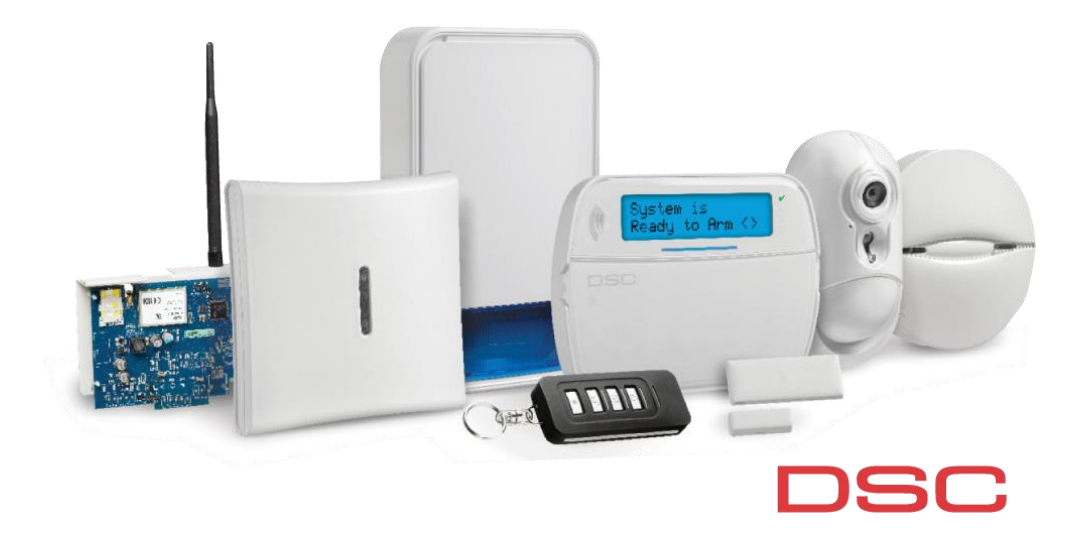

# **Til -og frakobling av alarmsystemet**

#### **Tilkobling av alarmsystemet. (PÅ)**

For å tilkoble systemet, gjør følgende: Tast din personlige kode. Utgangstiden vil starte og alarmen vil bli aktivisert etter noen sekunder.

#### **Frakobling av alarmsystemet. (AV)**

For å frakoble systemet, gjør følgende: Tast din personlige kode innen inngangstiden er utløpt.

# **Hva gjør jeg ved utløst alarm?**

#### **Aktivisert alarmen ved en feiltagelse:**

Tast din personlige kode for å avstille alarmen.

#### **Ved brannalarm:**

Tast din personlige kode for å avstille alarmen. Luft ut eventuell røyk.

# **Problemer med tilkobling av alarmsystemet**

# **Hvis alarmen ikke lar seg tilkoble, og du får en lang pipetone:**

- Kontroller om betjeningspanelet viser  $\bullet$  «klar for tilkobling».
- Lukk eventuelt dører eller vinduer som er utstyrt med magnetkontakter.
- Sjekk om det er bevegelse fremfor noen av detektorer
- Gjør et nytt forsøk på tilkobling.
- Sjekk at ingen detektorer er tildekket/maskert

# **Feil på detektor som må utkobles:**

- 1. Tast [\*] [1] og din personlige kode. Display vil vise: «Sekj. Forbikob<>»
- 2. Bruk piltastene til å bla deg til den seksjon(er) du ønsker å forbikoble.
- 3. Tast [\*] på den seksjonen du ønsker å forbikoble (markeres med B).
- 4. Avslutt med [#]

Ved tilkobling vil displayet melde "Advarsel Forbikoblede Seksjoner". NB! Ved neste tilkobling vil forbikoblingen IKKE være aktiv. Følg punktene over ved neste tilkobling med forbikobling.

# **Sjekke feil i systemet:**

Er det feil i systemet, vil dette indikeres med  $\triangle$ Trykk [\*] [2] En oversikt over feil i systemet vil vises. Bla med < > frem og tilbake for å sjekke alle feil, og trykk [\*] for utfyllende informasjon. Trykk [#] for å gå tilbake.

# **Brukerkoder:**

OBS: Brukerkode 1 er masterkoden

# **Endre en eksisterende brukerkode:**

- 1. Tast [\*] [5] og din personlige masterkode.
- 2. Bla med > til du finner brukeren du vil endre
- 3. Velg med [\*]
- 4. Velg at du ønsker å endre kode med [\*]
- 4. Tast inn en ny brukerkode.
- 5. Tast [#] for å avslutte

# **Legge inn en ny brukerkode:**

- 1. Tast [\*] [5] og din personlige masterkode.
- 2. Bla med > til du finner en ledig bruker. (En bruker uten «P» til høyre i displayet)
- 3. Velg med [\*]
- 4. Velg at du ønsker å legge inn en kode med [\*]
- 4. Tast inn en ny brukerkode.
- 5. Tast [#] for å avslutte

# **Alarmsystemets betjeningspanel**

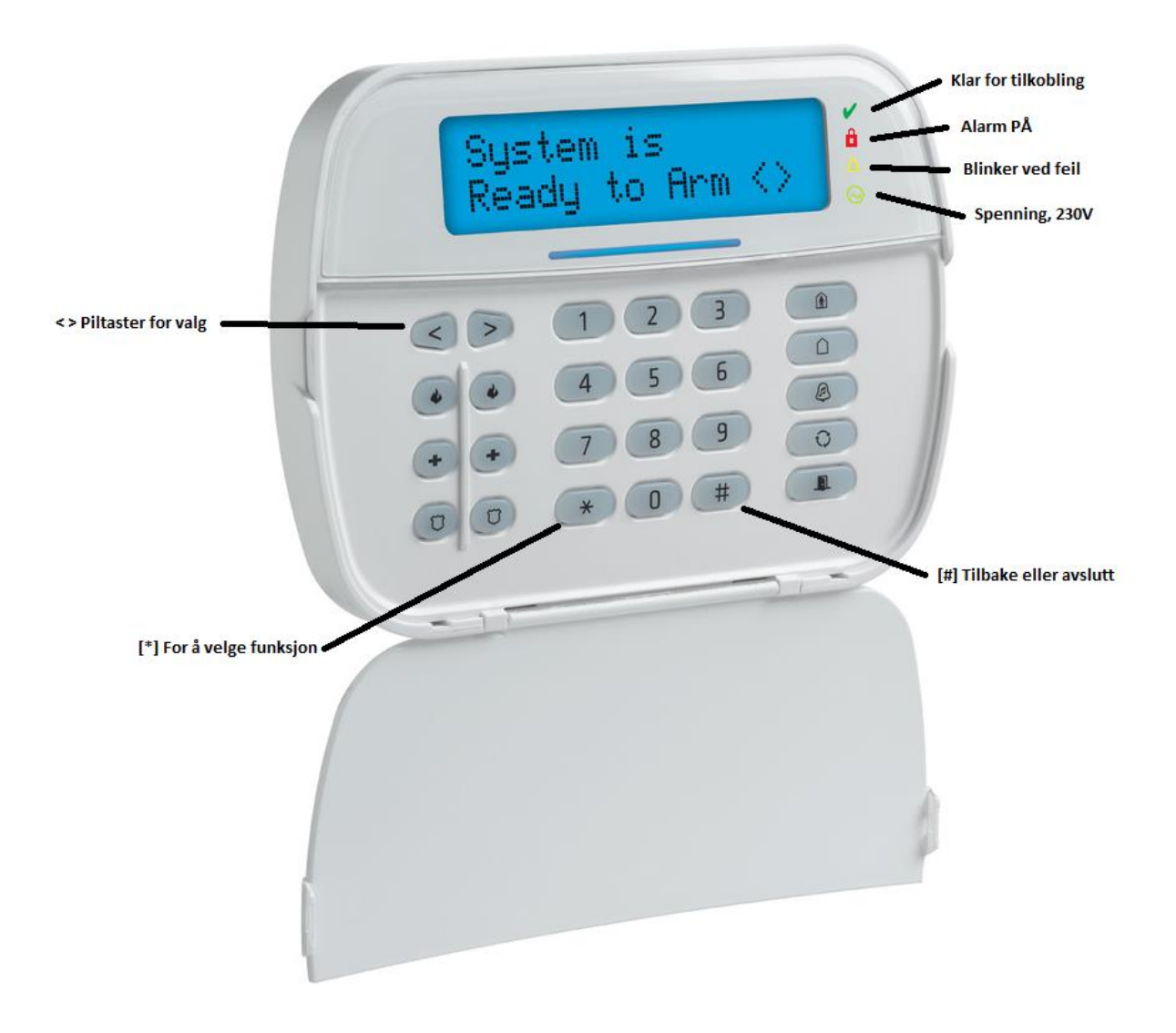